# Intel® PRO/Wireless 2011 LAN PC/PCI

Copyright  $@$  2000,2001 by Intel<sup>®</sup> Corporation.

Intel® Corporation Intel® Corporation Intel® PRO/Wireless 2011 LAN Intel® Corporation

Intel<sup>®</sup> Corporation

Intel<sup>®</sup> Corporation

Intel® Corporation Intel<sup>®</sup> Corporation

Novell LAN Workplace Novell Inc

. At the state  $1$  th  $\sim$  1 th  $\sim$  1 th  $\sim$  1 th  $\sim$  1 th  $\sim$  1 th  $\sim$  1 th  $\sim$ 

4,387,297; 4,460,120; 4,496,831; 4,593,186; 4,603,262; 4,607,156; 4,652,750; 4,673,805; 4,736,095; 4,758,717; 4,816,660; 4,845,350; 4,896,026; 4,897,532; 4,923,281; 4,933,538; 4,992,717; 5,015,833; 5,017,765; 5,021,641; 5,029,183; 5,047,617; 5,103,461; 5,113,445; 5,130,520; 5,140,144; 5,142,550; 5,149,950; 5,157,687; 5,168,148; 5,168,149; 5,180,904; 5,216,232; 5,229,591; 5,230,088; 5,235,167; 5,243,655; 5,247,162; 5,250,791; 5,250,792; 5,260,553; 5,262,627; 5,262,628; 5,266,787; 5,278,398; 5,280,162; 5,280,163; 5,280,164; 5,280,498; 5,304,786; 5,304,788; 5,306,900; 5,321,246; 5,324,924; 5,337,361; 5,367,151; 5,373,148; 5,378,882; 5,396,053; 5,396,055; 5,399,846; 5,408,081; 5,410,139; 5,410,140; 5,412,198; 5,418,812; 5,420,411; 5,436,440; 5,444,231; 5,449,891; 5,449,893; 5,468,949; 5,471,042; 5,478,998; 5,479,000; 5,479,002; 5,479,441; 5,504,322; 5,519,577; 5,528,621; 5,532,469; 5,543,610; 5,545,889; 5,552,592; 5,557,093; 5,578,810; 5,581,070; 5,589,679; 5,589,680; 5,608,202; 5,612,531; 5,619,028; 5,627,359; 5,637,852; 5,664,229; 5,668,803; 5,675,139; 5,693,929; 5,698,835; 5,705,800; 5,714,746; 5,723,851; 5,734,152; 5,734,153; 5,742,043; 5,745,794; 5,754,587; 5,762,516; 5,763,863; 5,767,500; 5,789,728; 5,789,731; 5,808,287; 5,811,785; 5,811,787; 5,815,811; 5,821,519; 5,821,520; 5,823,812; 5,828,050; 5,850,078; 5,861,615; 5,874,720; 5,875,415; 5,900,617; 5,902,989; 5,907,146; 5,912,450; 5,914,478; 5,917,173; 5,920,059; 5,923,025; 5,929,420; 5,945,658; 5,945,659; 5,946,194; 5,959,285; 6,002,918; D305,885; D341,584; D344,501; D359,483; D362,453; D363,700; D363,918; D370,478; D383,124; D391,250; D405,077; D406,581; D414,171; D414,172; D419,548

55,358; 62,539; 69,060; 69,187 (Taiwan); No. 1,601,796; 1,907,875; 1,955,269 (Japan); European Patent 367,299; 414,281; 367,300; 367,298; UK 2,072,832; France 81/03938; Italy 1,138,713

**A28555J02**

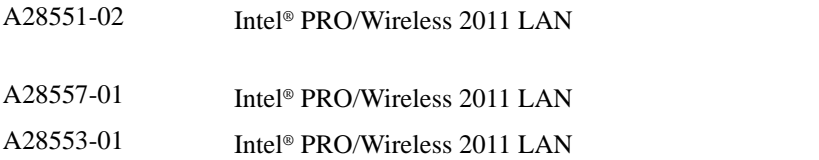

ENTER 1 FUNC CTRL C Press A+B Hold  $A+B$ 

 $<\qquad \qquad >% \eqno(2.10)$  $[$   $]$ 

GUI Screen text GUI

Screen and  $\alpha$ 

Terminal and the state of the state of the state of the state of the state of the state of the state of the state of the state of the state of the state of the state of the state of the state of the state of the state of t

URL Uniform Resource Locator URL

 $\mathbf 1$ 

 $\bullet$  , we are the set of  $\bullet$ 

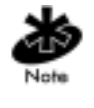

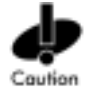

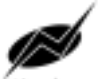

.<br>Warning

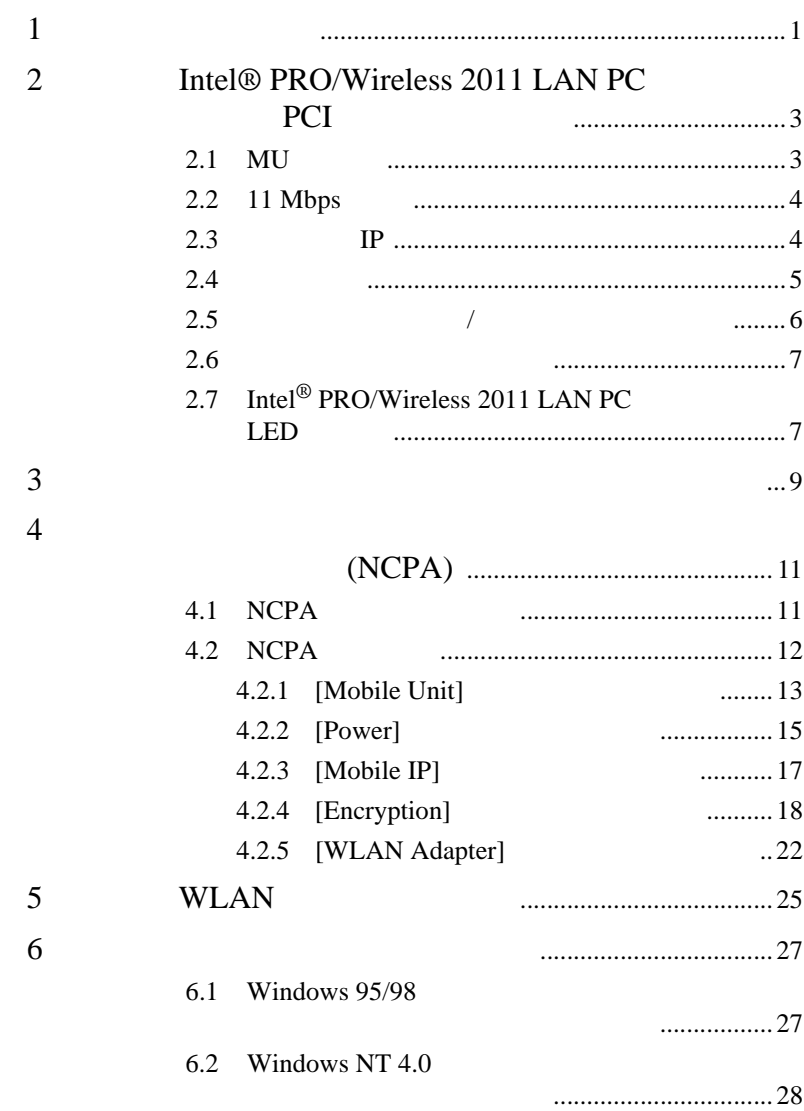

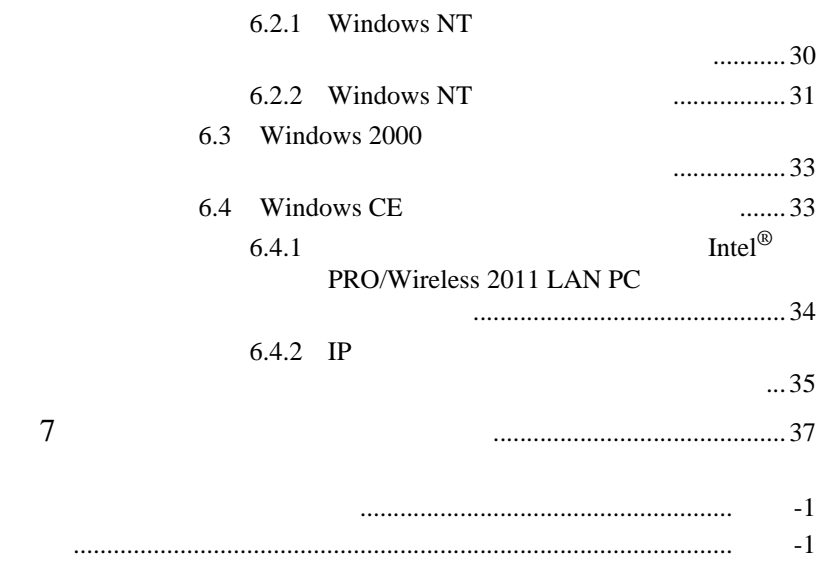

## <span id="page-6-0"></span>Intel<sup>®</sup> PRO/Wireless 2011 LAN

- $1$  Intel<sup>®</sup> PRO/Wireless 2011 LAN
- Intel $^{\circledR}$  PRO/Wireless 2011 LAN PC

PC PC PC Intel<sup>®</sup> PRO/Wireless 2011 LAN PC

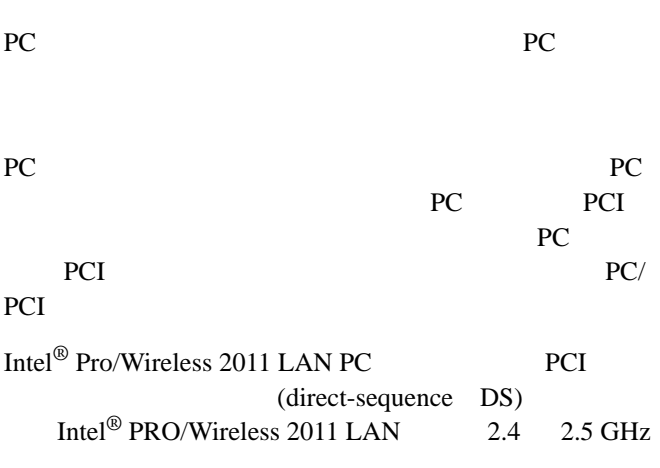

<span id="page-6-1"></span>PRO/Wireless 2011 LAN DS

<span id="page-6-2"></span>Intel<sup>®</sup>

- Intel<sup>®</sup> PRO/Wireless 2011 LAN
- Intel<sup>®</sup> PRO/Wireless 2011 LAN IEEE 802.11

<span id="page-7-0"></span>Intel<sup>®</sup> PRO/Wireless 2011 LAN

- Intel<sup>®</sup> PRO/Wireless 2011 LAN  $LAN$
- Intel® PRO/Wireless 2011 LAN
- <span id="page-7-1"></span>• Intel<sup>®</sup> PRO/Wireless 2011 LAN

# <span id="page-8-4"></span><span id="page-8-0"></span><sup>2</sup> Intel® PRO/Wireless 2011 LAN PC PCI

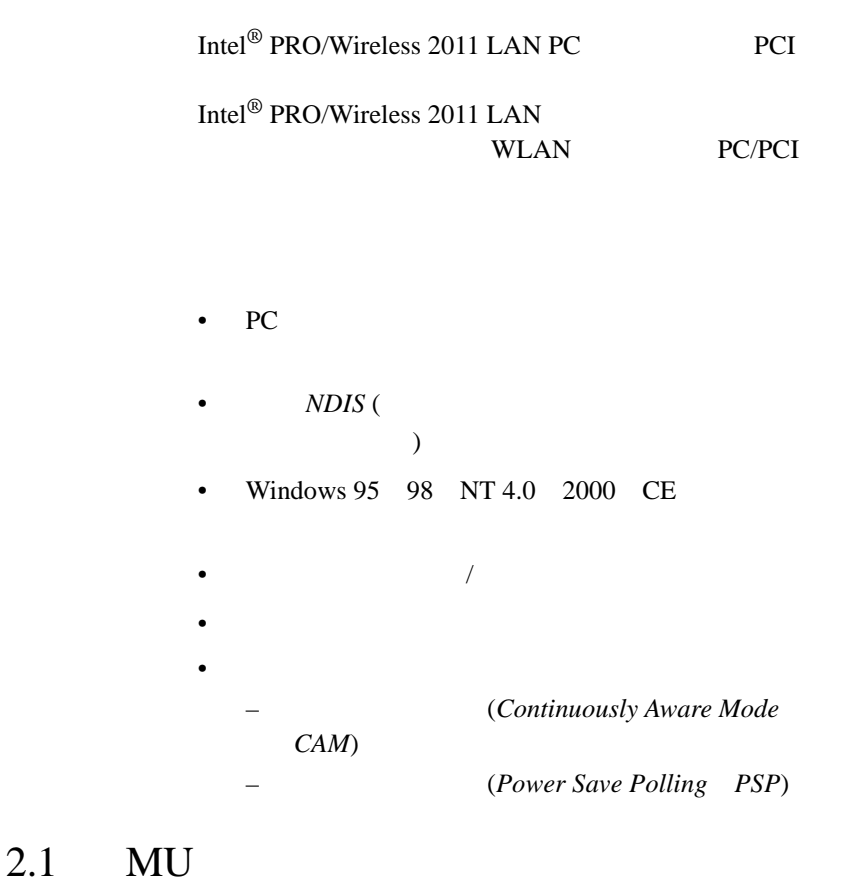

<span id="page-8-2"></span><span id="page-8-1"></span>(*Mobile Unit MU*) WLAN (AP)

<span id="page-8-3"></span>**WLAN** 

<span id="page-9-13"></span><span id="page-9-12"></span><span id="page-9-11"></span><span id="page-9-10"></span><span id="page-9-9"></span><span id="page-9-8"></span><span id="page-9-7"></span><span id="page-9-6"></span><span id="page-9-5"></span><span id="page-9-4"></span><span id="page-9-3"></span><span id="page-9-2"></span><span id="page-9-1"></span><span id="page-9-0"></span>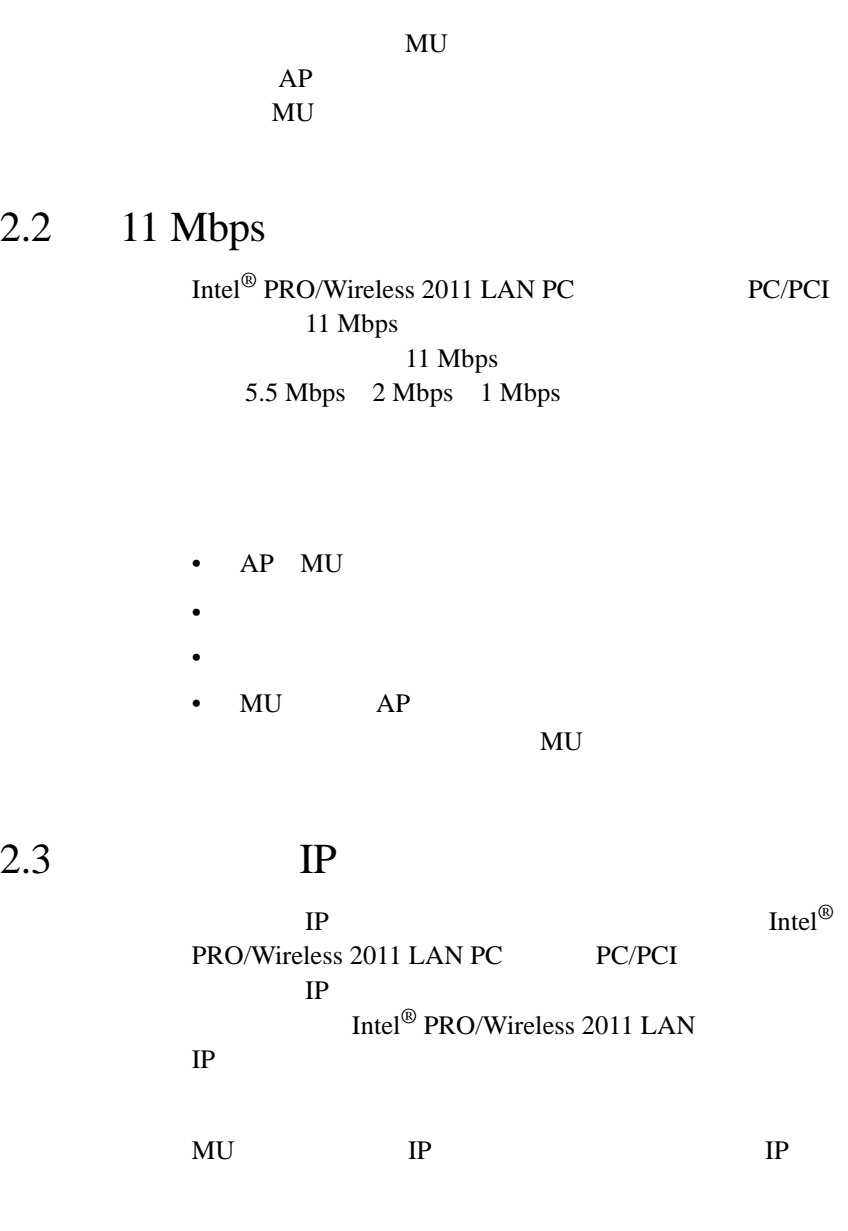

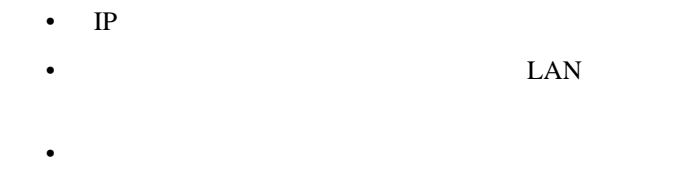

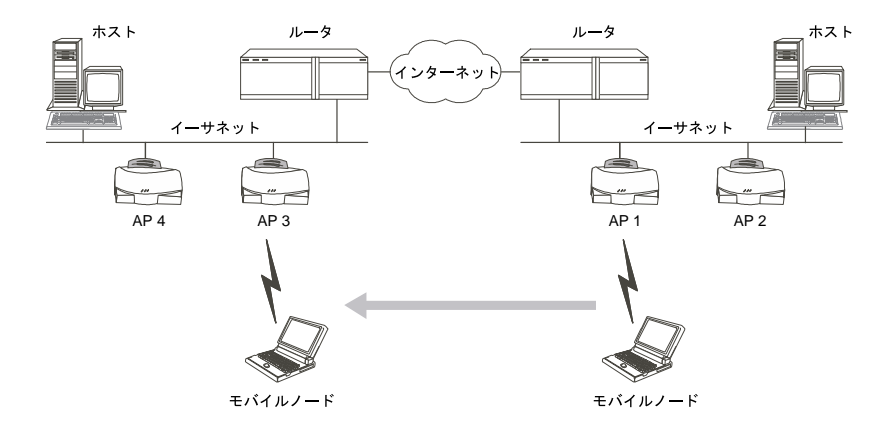

<span id="page-10-0"></span> $2.4$ 

<span id="page-10-8"></span><span id="page-10-7"></span><span id="page-10-1"></span>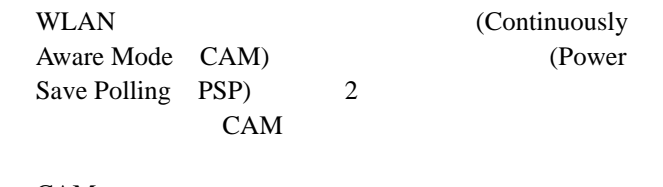

<span id="page-10-9"></span><span id="page-10-6"></span><span id="page-10-5"></span><span id="page-10-4"></span><span id="page-10-3"></span><span id="page-10-2"></span>CAM

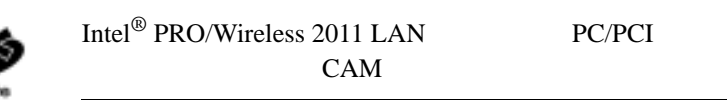

Intel<sup>®</sup> PRO/Wireless 2011 LAN PC/PCI 5

<span id="page-11-3"></span><span id="page-11-2"></span><span id="page-11-1"></span><span id="page-11-0"></span>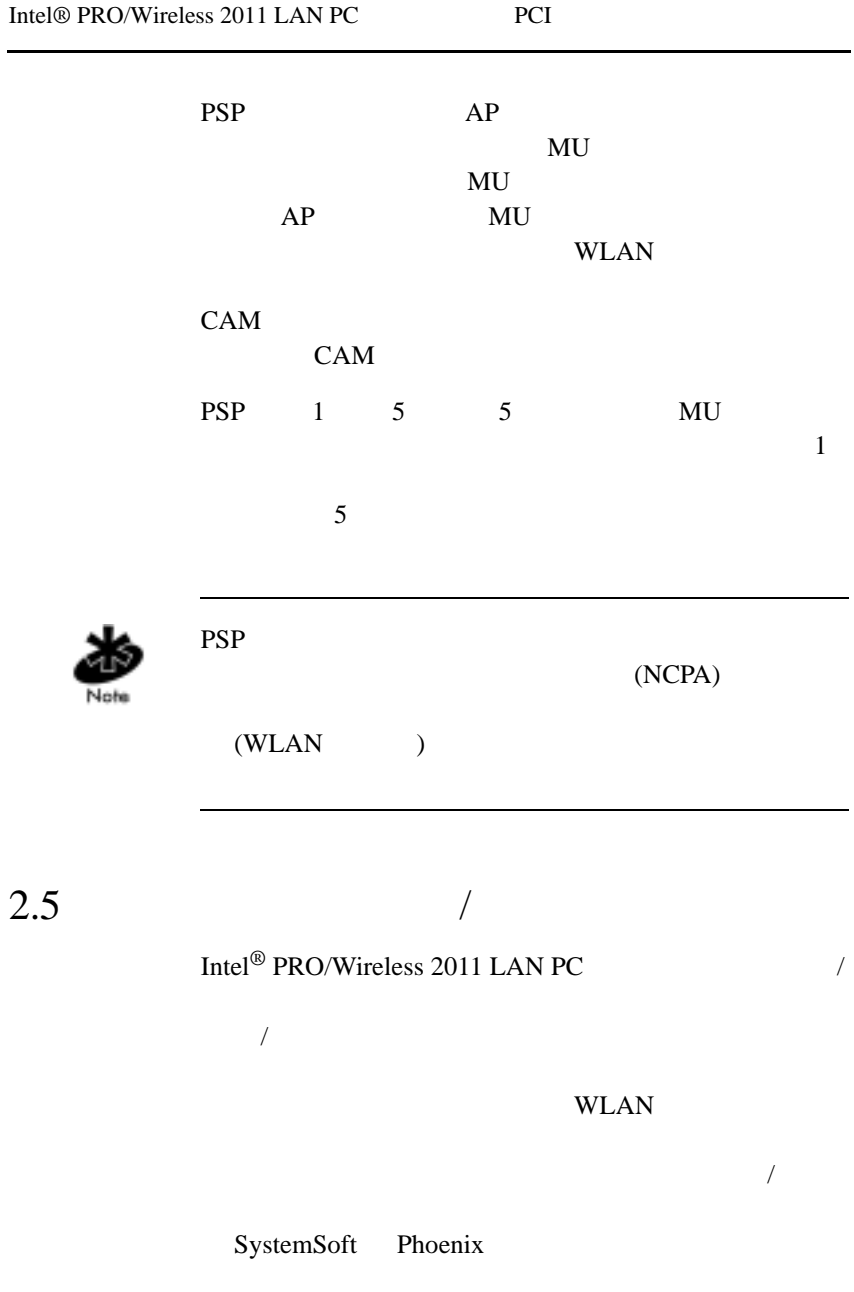

<span id="page-12-0"></span> $2.6$ 

PC/PCI

<span id="page-12-4"></span><span id="page-12-3"></span>PCI  $\blacksquare$ 

# <span id="page-12-1"></span>2.7 Intel<sup>®</sup> PRO/Wireless 2011 LAN PC LED

PC 3 and the set of the set of the set of the set of the set of the set of the set of the set of the set of the set of the set of the set of the set of the set of the set of the set of the set of the set of the set of the

<span id="page-12-5"></span>LED

LED

<span id="page-12-2"></span>**WLAN** 

<span id="page-14-9"></span><span id="page-14-6"></span><span id="page-14-2"></span><span id="page-14-1"></span><span id="page-14-0"></span>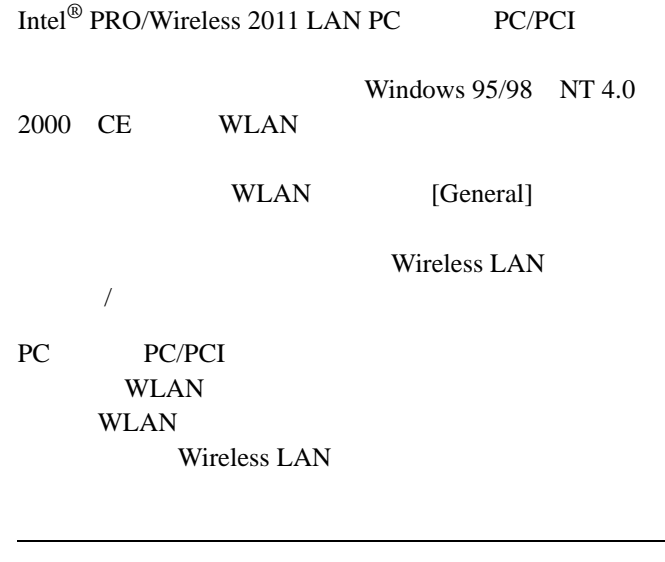

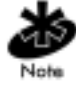

<span id="page-14-8"></span><span id="page-14-7"></span><span id="page-14-5"></span><span id="page-14-4"></span><span id="page-14-3"></span>Wireless LAN WLAN

# <span id="page-16-4"></span><span id="page-16-3"></span><span id="page-16-2"></span>(NCPA)

## <span id="page-16-1"></span>4.1 NCPA

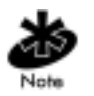

NCPA Windows 95/98 NT 4.0 2000 CE

<span id="page-16-0"></span> $4 \nightharpoonup$ 

(NCPA) Intel<sup>®</sup> PRO/Wireless 2011 LAN Windows CD-ROM Intel<sup>®</sup> PRO/Wireless 2011 LAN NCPA Windows 95/98 NT 2000 CE 4 5 6

 $NCPA$ 

## <span id="page-17-0"></span>4.2 NCPA

<span id="page-17-5"></span><span id="page-17-4"></span><span id="page-17-3"></span><span id="page-17-1"></span>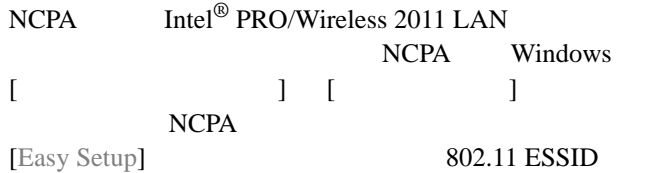

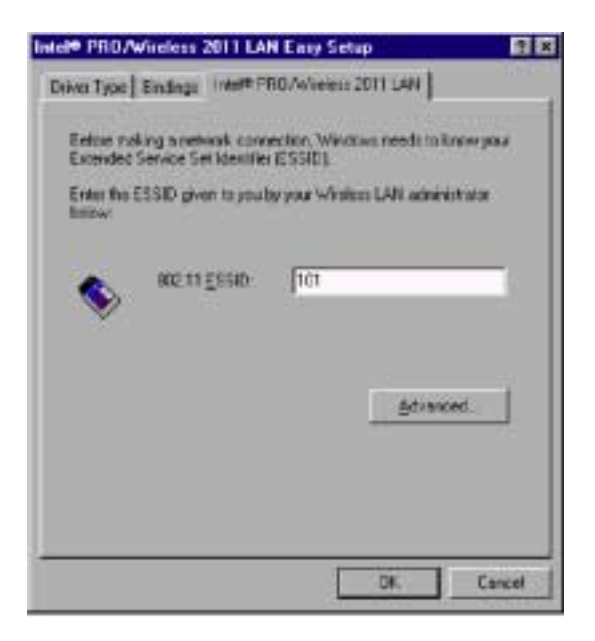

<span id="page-17-2"></span>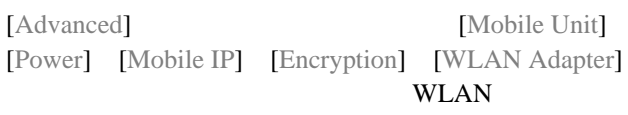

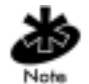

[Easy Setup] [Advanced]  $\overline{\mathbf{5}}$ Windows 95 98

NT 2000 CE

[Advanced]

[WLAN Adapter]

[Easy Setup] [Advanced]

[Advanced]

## <span id="page-18-0"></span>4.2.1 [Mobile Unit]

[Mobile Unit]

<span id="page-18-1"></span>**ESSID** 

[Operating Mode]  $\mathbf 1$ 

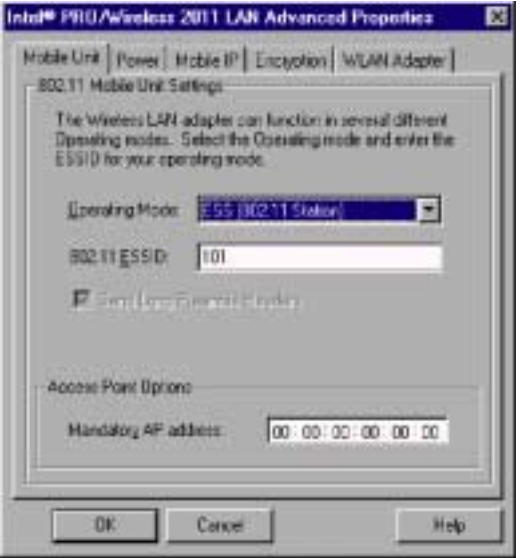

[ESS (802.11 Station)] - [ESS (802.11 Station)] MU  $\mathbf{M}$ 

ESS MU

 $[IBSS (802.11 \text{ Ad Hoc})] - [IBSS (802.11 \text{ Ad Hoc})]$ MU and the extent of  $MU$ 

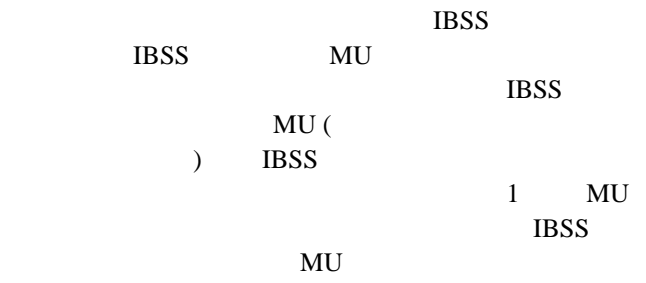

[Pseudo IBSS (Proprietary Ad Hoc)] - MU  $IBSS$ [Pseudo IBSS (Proprietary Ad Hoc)] IBSS PSP MU TBSS EXECUTE UP ISS KU <del>and the set of the set of the set of the set of the set of the set of the set of the set of the set of the set of the set of the set of the set of the set of the set of the set of the set of the set of the set of the s</del> IBSS  $\blacksquare$  $MU$ 

 $[802.11$  ESSID] **ESSID** ESSID 802.11 Extended Service Set Indentifier (  $ESSID$  $32$ ESSID ESSID ESSID

ESSID [Easy Setup]

IEEE MAC [Mandatory AP address]

ESSID

MAC

<span id="page-20-0"></span> $4.2.2$  [Power]

ESS IBSS

<span id="page-20-1"></span>[Power]

(Continuously Access Mode CAM) (Power Save Poll PSP) 2  $CAM$  $AC$ 

Intel<sup>®</sup> PRO/Wireless 2011 LAN PC/PCI 15

CAM PSP CAM PSP  $CAM$  $PSP$  5

(NCPA)

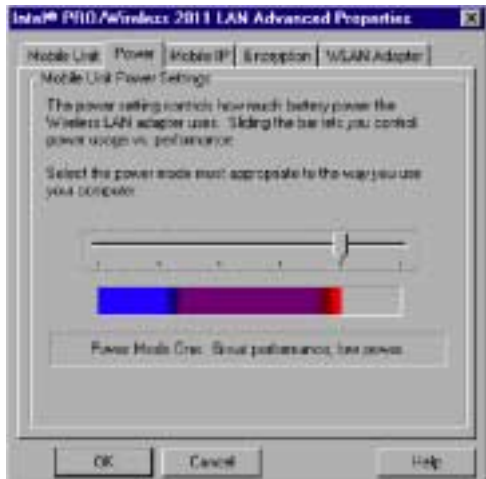

<span id="page-21-0"></span>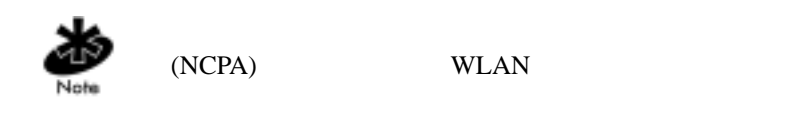

 $[OK]$ 

## <span id="page-22-0"></span>4.2.3 [Mobile IP]

<span id="page-22-3"></span><span id="page-22-2"></span><span id="page-22-1"></span>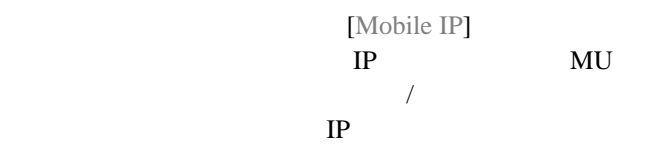

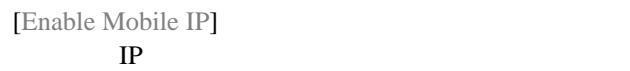

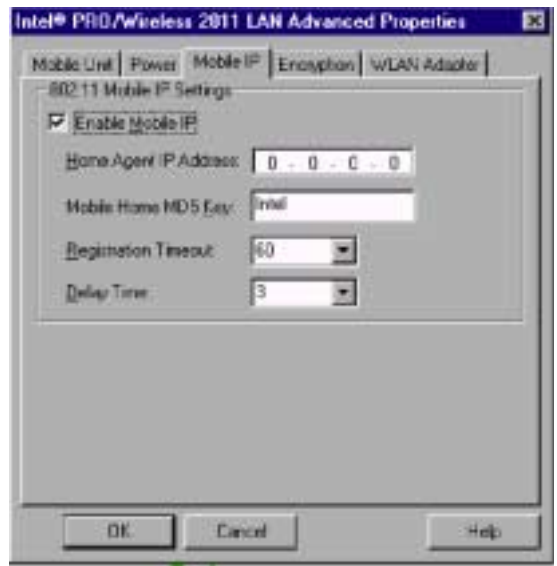

力します。これにより、MU を外部サブネット・アク

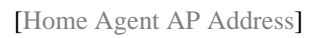

 $AP$   $AP$ 

MU

<span id="page-23-3"></span><span id="page-23-2"></span><span id="page-23-1"></span><span id="page-23-0"></span>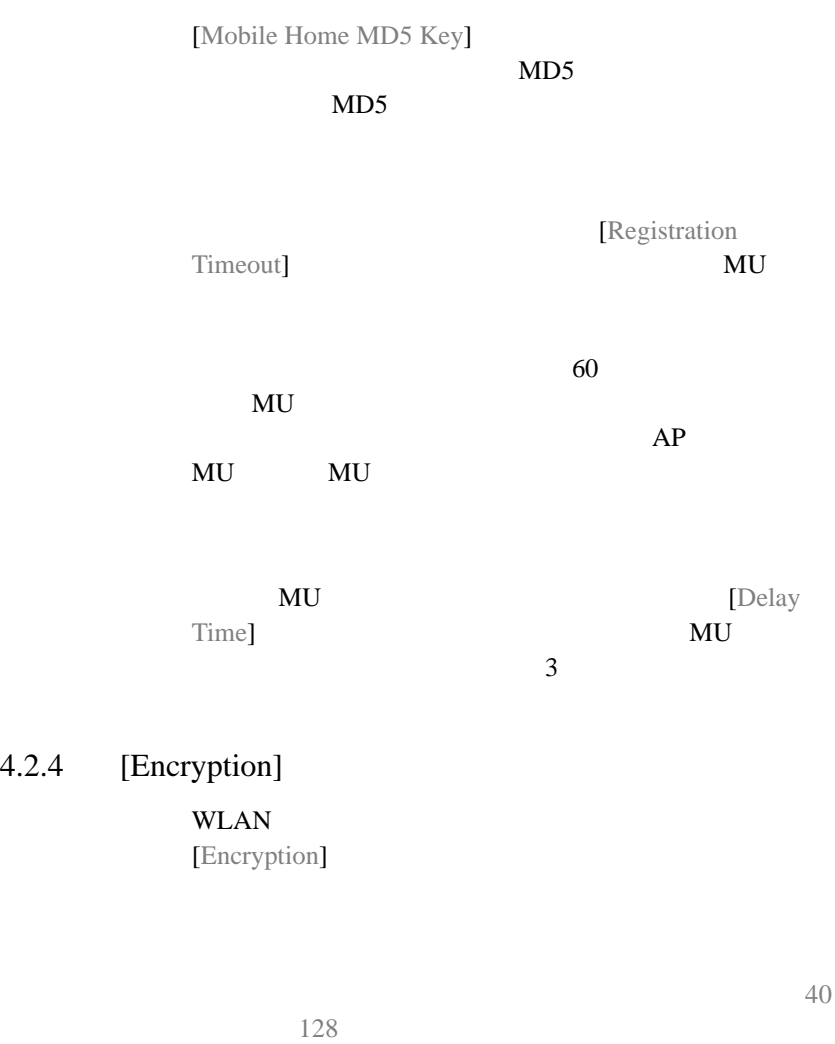

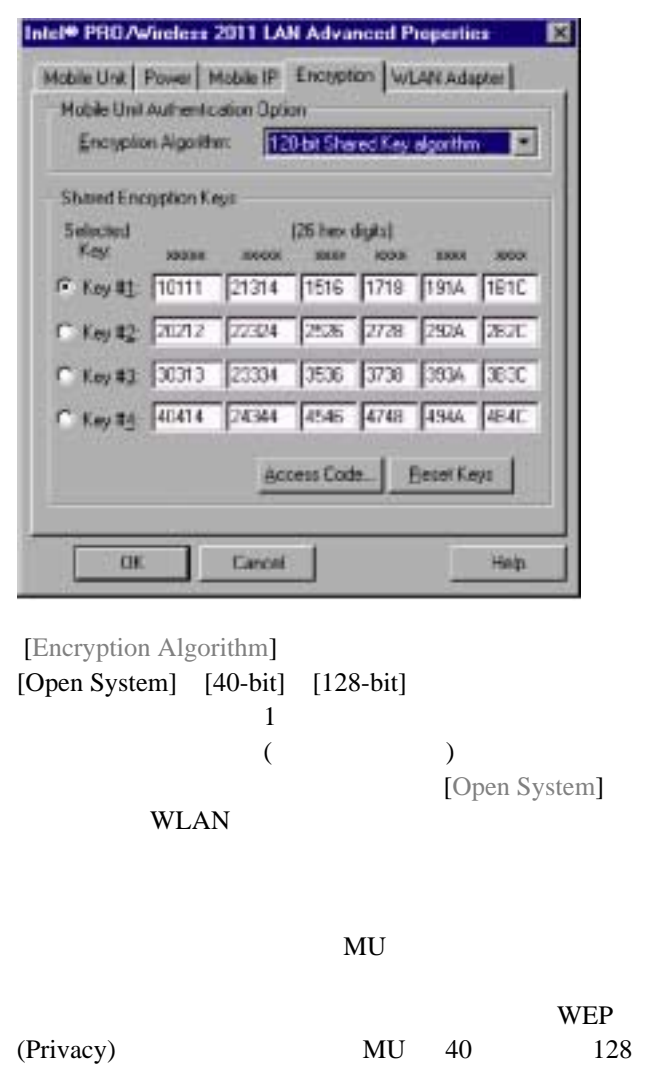

<span id="page-24-0"></span>MU **and the state of the state of the state of the state of the state of the state of the state of the state of the state of the state of the state of the state of the state of the state of the state of the state of the st** 

 $40 \hspace{1.5cm} 128$ 

#### 40 MU 128

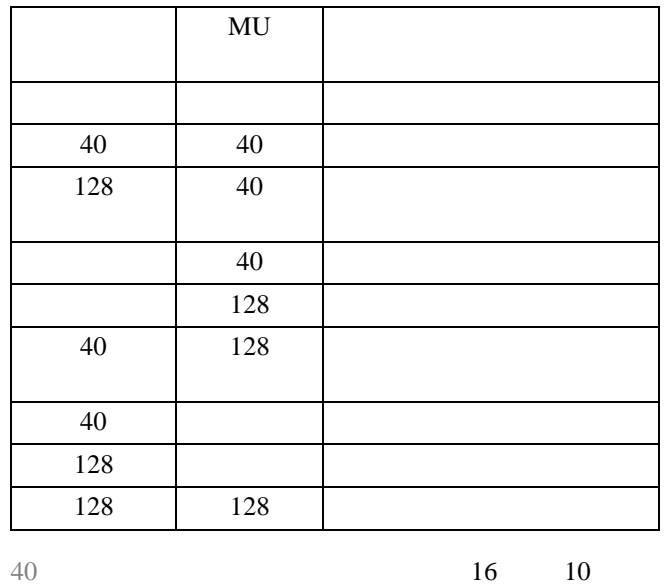

 $16 \t 10 \t 2$ 

 $[OK]$ 

 $128$  $128$ 

 $128$ 

 $(1-800-653-5350)$ 

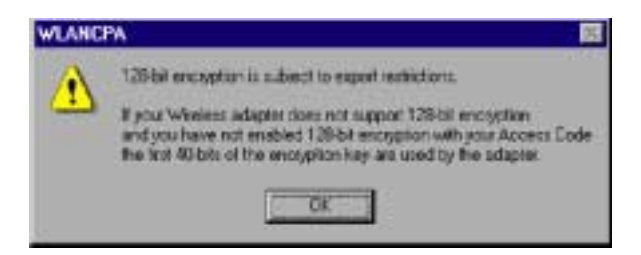

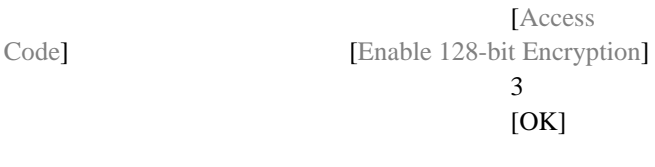

[Encryption] [Access Code]

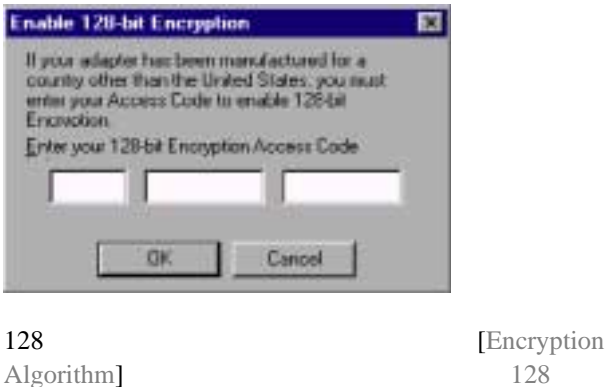

 $16$  26

 $6$   $[OK]$ 

[Reset Keys]

## <span id="page-27-0"></span>4.2.5 [WLAN Adapter]

[WLAN Adapter]

PC [Card Type]

<span id="page-27-1"></span>

PC PC/PCI

PCI PCI

 [Interrupt Number] [IO Port Address] [Memory Base Address]

PC 30 and 30 and 30 and 30 and 30 and 30 and 30 and 30 and 30 and 30 and 30 and 30 and 30 and 30 and 30 and 30

Windows NT

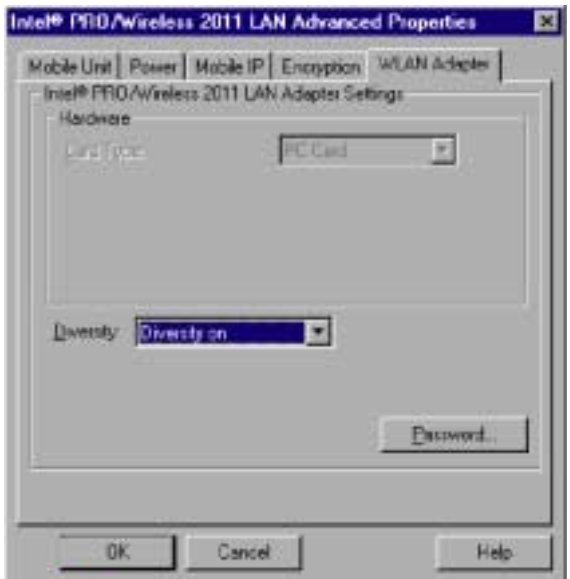

[Diversity]

[Diversity

## <span id="page-28-0"></span>NCPA

NCPA  $\blacksquare$ 

[WLAN Adapter]

**NCPA** 

[Advanced]

1. [WLAN Adapter] [Password]

[Change Setup Password]

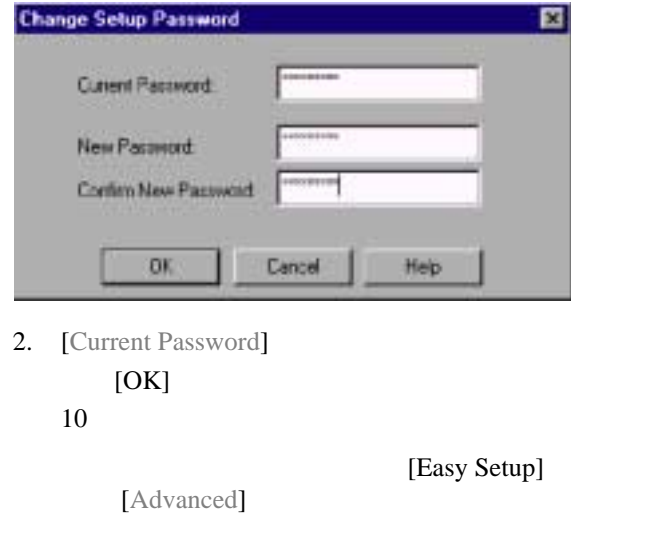

on]  $1$ 

#### [New Password] [Confirm New Password]  $[OK]$

[New Password] [Confirm New Password]

 $[OK]$ 

<span id="page-30-1"></span><span id="page-30-0"></span>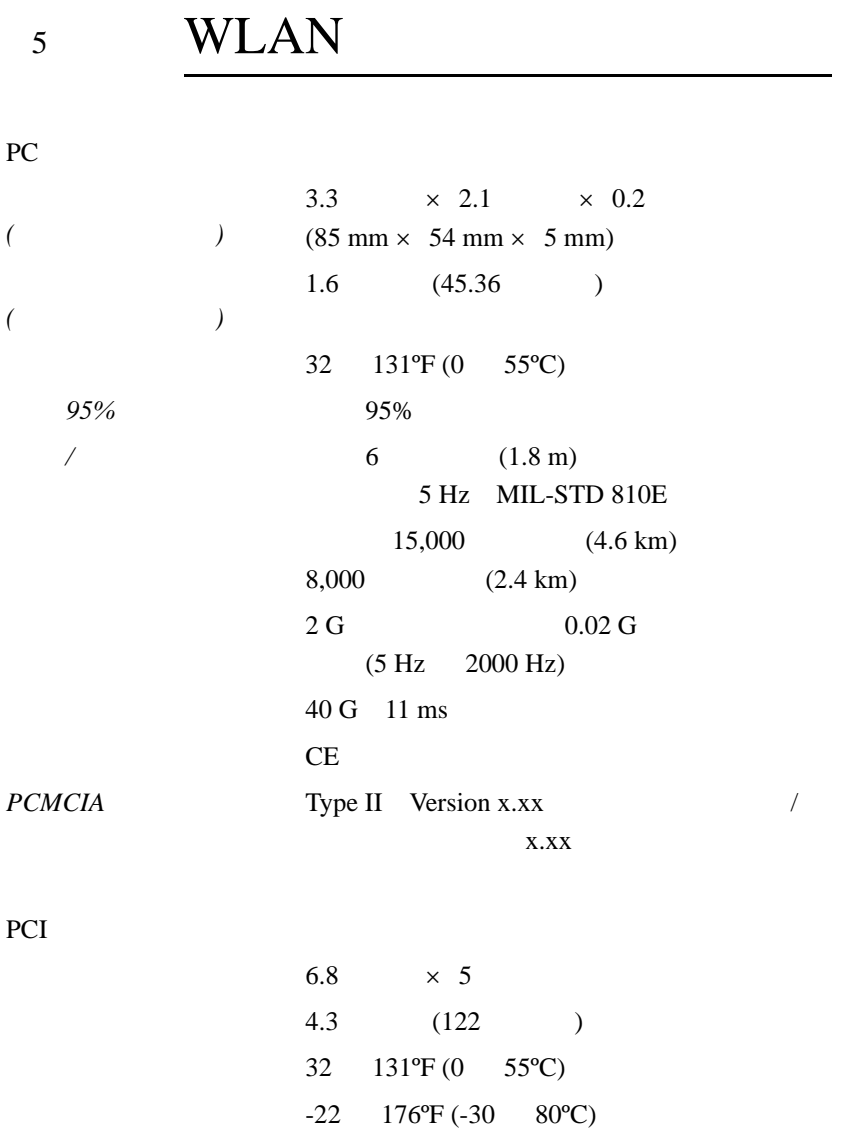

<u>95%</u>

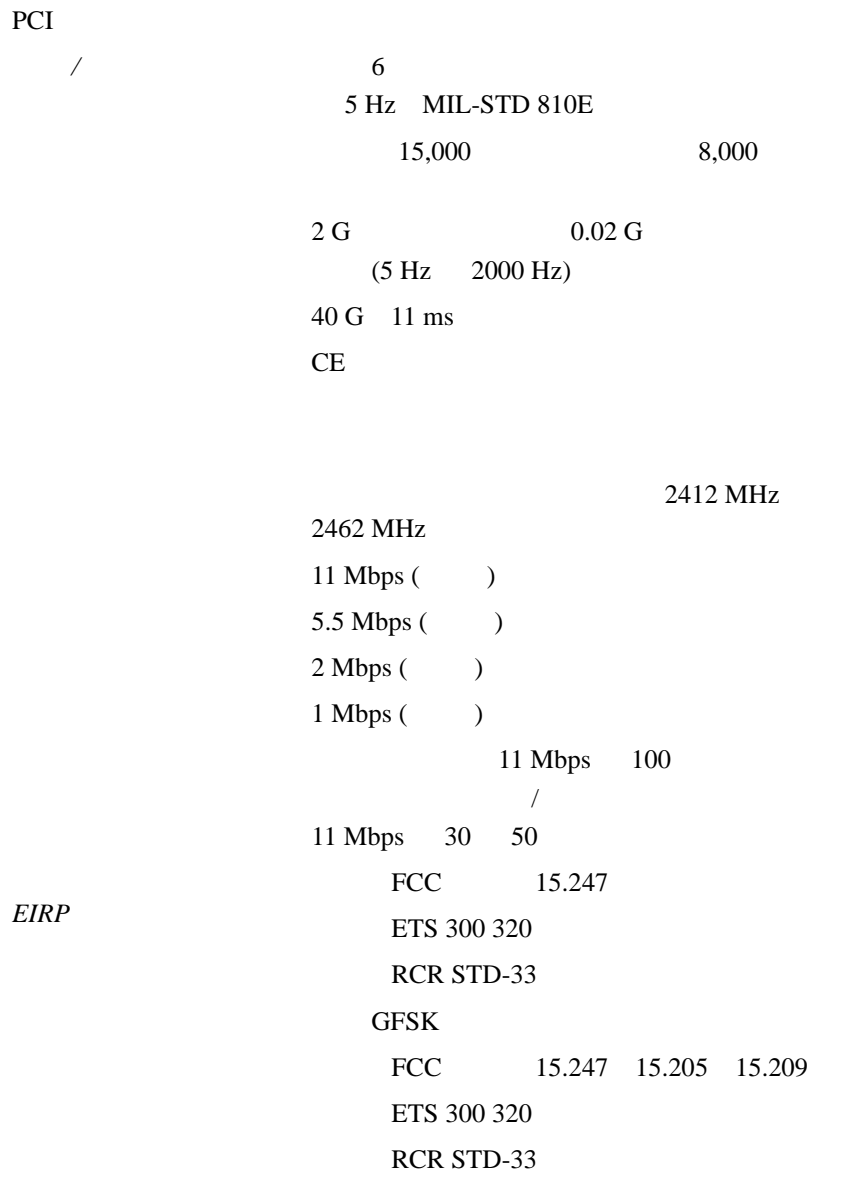

## <span id="page-32-1"></span>6.1 Windows 95/98

Windows 95/98 LAN (FTP Software NETXRAY Novell LAN  $D(1)$  is the  $R_0$   $R_0$ Wireless 2011 LAN WLAN

• Intel® PRO/Wireless 2011 LAN Windows 95/98

<span id="page-32-0"></span> $6$ 

- Windows 95/98 PCMCIA
- BIOS PCI • Figure 1988 in the state of the state of the state of the state of the state of the state of the state of the  $-$  (which is the state  $\mathcal{L}_1$  is the state  $\mathcal{L}_2$  is the state  $\mathcal{L}_3$  $\Gamma$  $\begin{bmatrix} \phantom{-} & \phantom{-} & \phantom{-$ [ システム ] を開き、[ デバイス マネージャ ]
- Intel $^{\circledR}$  PRO/Wireless 2011 LAN
	- ESSID

#### **ESSID**

<span id="page-32-2"></span>reconnected by PC and the PC 定方法の詳細は『*Intel*® *PRO/Wireless 2011 LAN*

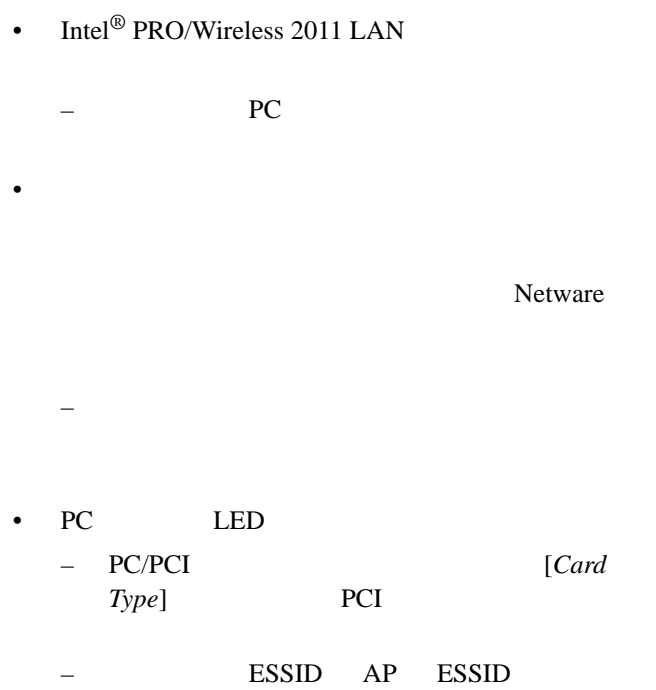

## <span id="page-33-0"></span> $6.2$  Windows NT 4.0

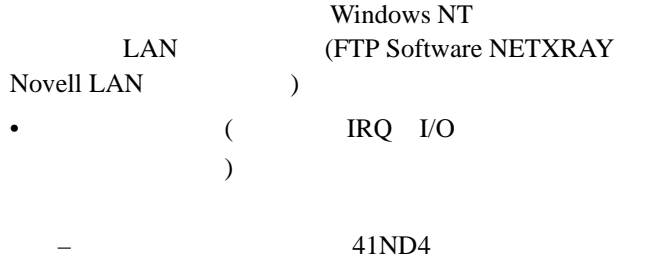

Service Monitor

**Windows NT** 

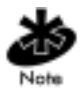

#### ESSID

[Memory Base Address] [Interrupt Number] [IO Port Address]

• リソース はんしょう インター・シーズ

Intel<sup>®</sup> PRO/Wireless 2011 LAN ESSID ESSID ESSID

**ESSID** 

NCPA

 $2$ 

Intel<sup>®</sup> PRO/Wireless 2011 LAN Mandatory BSSID 0 AP BSSID

Mandatory BSSID

NCPA

• Intel $^{\circledR}$  PRO/Wireless 2011 LAN

 $-$  PC  $-$ 

[Diversity] PC

Intel<sup>®</sup> PRO/Wireless 2011 LAN PC/PCI 29

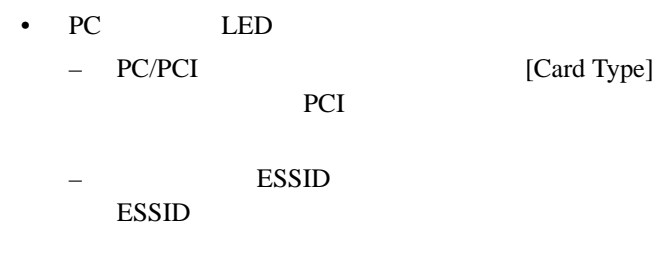

<span id="page-35-0"></span> $6.2.1$  Windows NT

Windows NT

*PCMCIA* Windows NT 4.0 [ パネル ] から利用できるユー Intel<sup>®</sup> PRO/ Wireless 2011 LAN

 $PC$ 

 $\times$ 

### <span id="page-36-0"></span>6.2.2 Windows NT

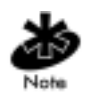

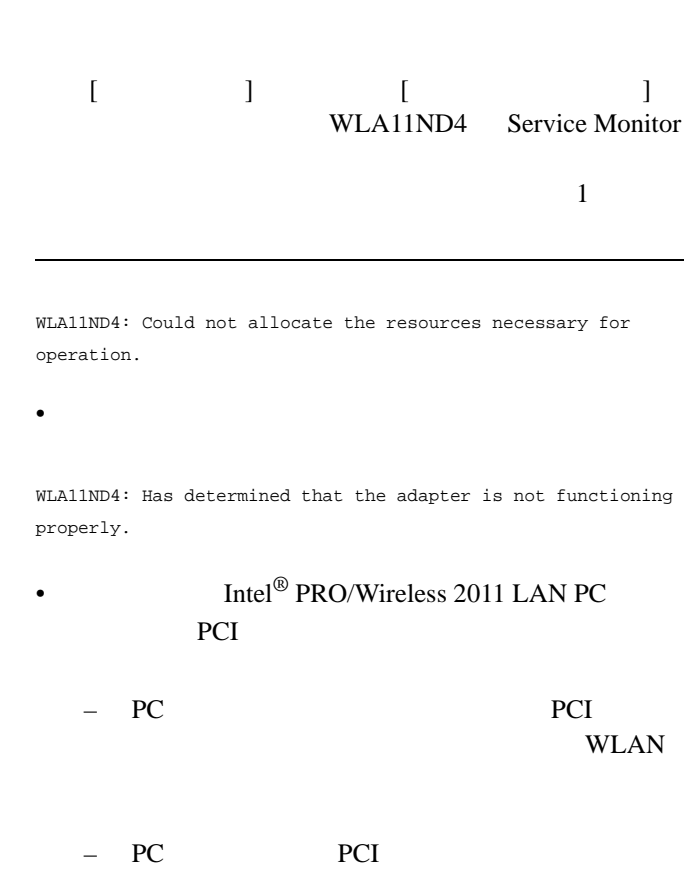

#### – PCMCIA

#### **PCMCIA**

WLA11ND4: Could not find an adapter.

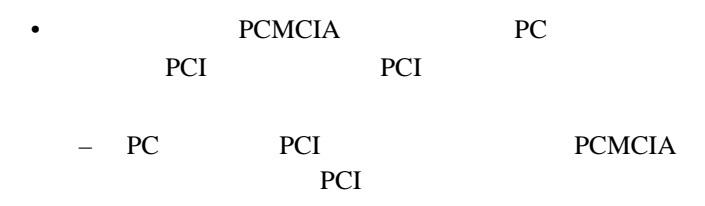

WLA11ND4: Could not connect to the interrupt number supplied.

 $\bullet$ 

– 別のアダプタで使用中の割込番号であった可

• 不正なドライバ設定パラメータが指定されました。

WLA11ND4: Does not support the configuration supplied.

 $-$  NCPA

 $1$ 

WLA11ND4: A required parameter is missing from the Registry.

• 必須の設定パラメータがシステム・レジストリの

 $-$  NCPA

 $1$ 

## <span id="page-38-0"></span> $6.3$  Windows 2000

Windows 2000

• Intel $^{\circledR}$  PRO/Wireless 2011 LAN

ESSID **ESSID** 

- Intel $^{\circledR}$  PRO/Wireless 2011 LAN
	- PC PCI
- PC LED ESSID AP ESSID

## <span id="page-38-1"></span>6.4 Windows CE

Intel<sup>®</sup> PRO/Wireless 2011 LAN PC Windows CE

Intel<sup>®</sup> PRO/Wireless 2011 LAN PC/PCI 33

<span id="page-39-0"></span> $6.4.1$  Intel<sup>®</sup> PRO/

Wireless 2011 LAN PC

Intel<sup>®</sup> PRO/Wireless

2011 LAN PC

PC PC

Intel® PRO/Wireless 2011 LAN 32 Windows CE

 $8<sub>3</sub>$  $\text{Intel}^{\circledR}$  PRO/Wireless 2011 LAN 32 Windows CE SERVICE SERVICE Intel<sup>®</sup> PRO/Wireless 2011 LAN PC 1. [ ] [ ] [  $\qquad$  ] 2.  $\lceil$   $\rceil$ [ System:] [Expansion Slot:] Low\_Power\_Ethernet  $3.$  Intel<sup>®</sup> PRO/

Wireless 2011 LAN [Unidentified PC Card Adapter] PC 30 and 20 and 20 and 20 and 20 and 20 and 20 and 20 and 20 and 20 and 20 and 20 and 20 and 20 and 20 and 20  $PC$ PC **PC** 

### <span id="page-40-0"></span>6.4.2 IP

Windows CE

・プログラムを実行後、IP アドレスへの変更を有効

PC **PC** 

#### <span id="page-42-0"></span>CD-ROM

 $CD$ 

PDF  $\overline{P}$ Adobe Acrobat **Adobe Acrobat** CD Acrobat Acrobat  $\mathbf{Web}$ 

Web  $\lambda$ 

 $\text{Web}$   $24$ 

Web

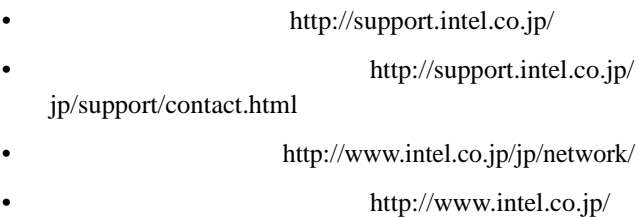

 $9:00$  17:00

TEL 0120-868686 FAX 0298-47-7806

9089.htm

http://www.intel.com/support/

重要 - ソフトウェアをコピー、インストール、使用す

 $1$ 

"license.txt"

40 Intel<sup>®</sup> PRO/Wireless 2011 LAN PC/PCI

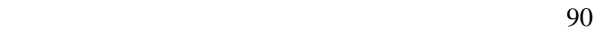

フトウェアは " 現状のまま " 提供されます。商品性の

 $\sim$ 

) and  $\lambda$ 

FAR52.227-14 DFAR252.227-7013

 $7013$ 

( 95052

 $2200$  )

RMA (Return Material Authorization) (
(
)

 $($  and  $)$ 

 $(RMA)$ 

RMA 連絡先:+1916-377-7000

RMA RMA

RMA and  $R$ 

 $($ 

90 **120 日** 

 $($  $)$  $\overline{2}$ 

 $\overline{2}$ 

<span id="page-50-0"></span>(Federal Communications Commissions) 15  $\overline{B}$ 

 $\overline{1}$ 

 $\bullet$ 

•  $\blacksquare$ 

• 受信アンテナの向き、位置を変える • 本装置と受信装置との距離を離す

 $\overline{B}$ ICES-003

-- カナダのサイト

#### $CE$

# $\epsilon$

#### (European Normes EN) ce  $CE$ EN 2008 EN

- 電磁界適合性指令 89/336/EEC
- 73/23/EEC
- EN 55 022
- EN 50 082-1 1997  $\frac{1}{1}$ 
	-
- $EN61000-4-2$
- $EN61000-4-3$ 
	- $\overline{\mathbf{3}}$

 $\overline{c}$ 

- $EN61000-4-4$ 
	- $4:$
- EN61000-5,  $-6, -11$

• EN 60 950 (  $1$   $2$  )

 $RF$ 

 $R$  F

 $RF$ 

<sup>-4</sup> Intel<sup>®</sup> PRO/Wireless 2011 LAN PC/PCI

<span id="page-54-0"></span>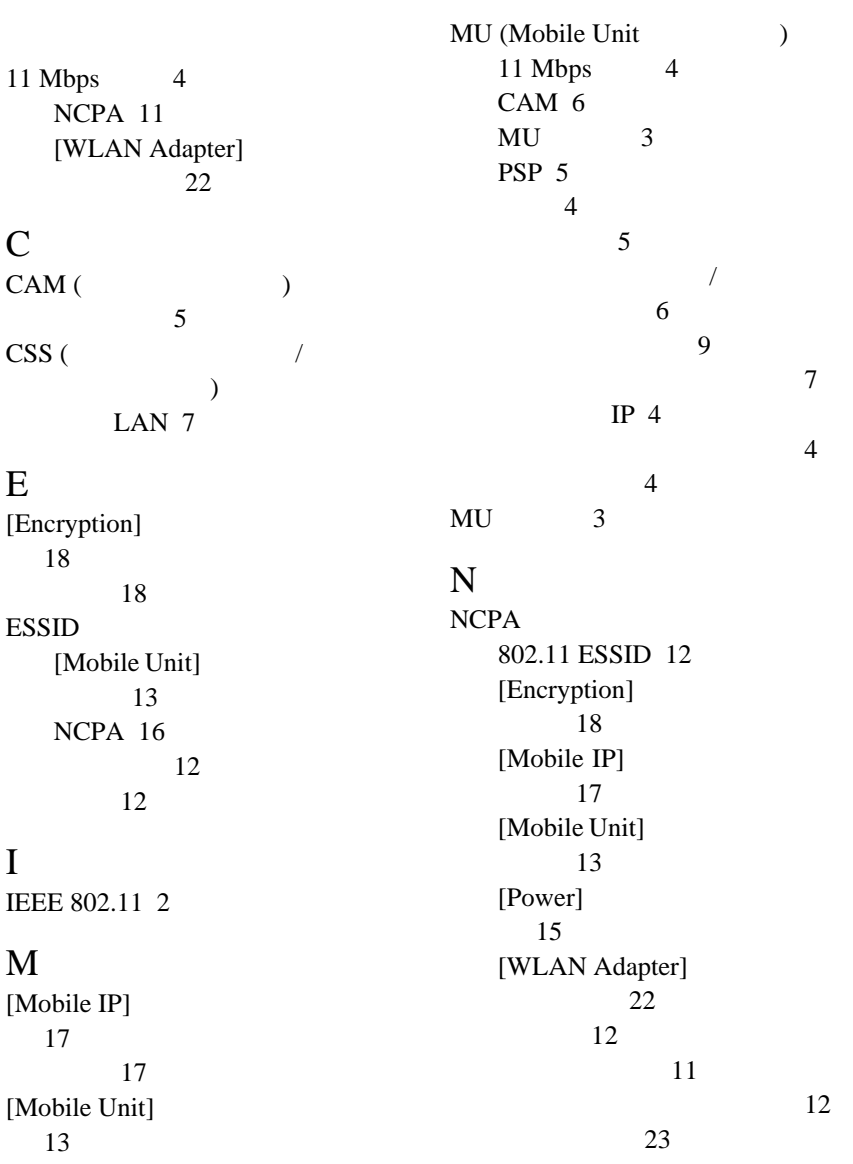

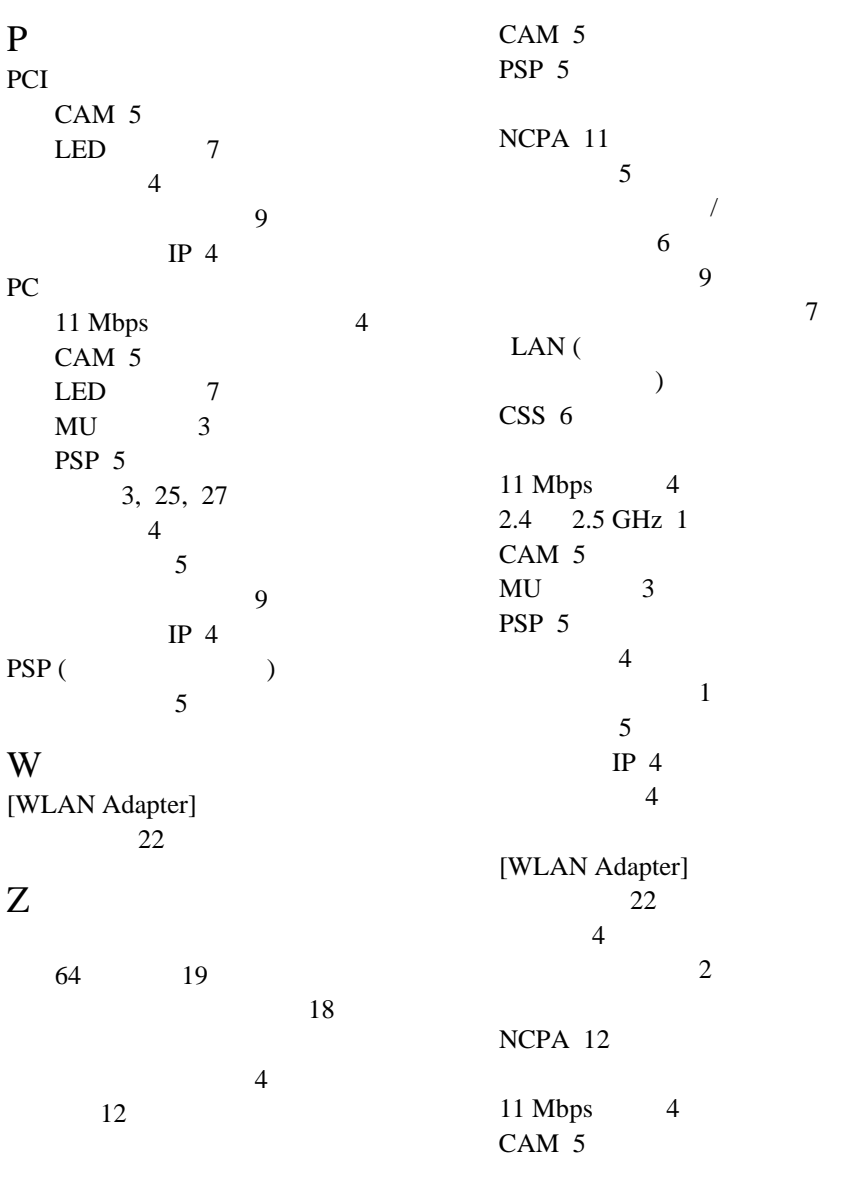

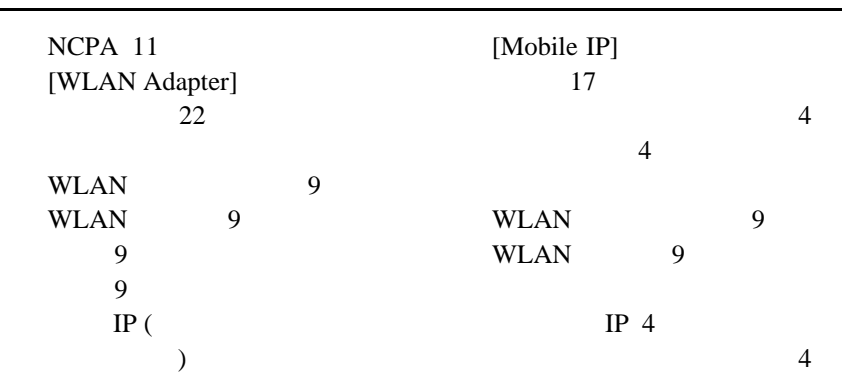

<sup>-4</sup> Intel<sup>®</sup> PRO/Wireless 2011 LAN PC/PCI